## **Exportieren eines Projekts**

Exportieren Sie einen mit iSpring Suite erstellten Kurs zusammen mit all seinen Ressourcen: Fotos, Videos, Quiz und Einstellungen. Sie können dieses Projekt für folgende Zwecke verwenden:

- Ihr Projekt mit Ihren Kollegen für gemeinsames Arbeiten teilen.
- $\bullet$ Ihr Projekt an den iSpring-Support senden, um ein Problem zu reproduzieren.
- Backups erstellen, um auf Nummer Sicher zu gehen.

So exportieren Sie Ihr iSpring-Projekt:

1. Öffnen Sie die Registerkarte **Datei** in PowerPoint.

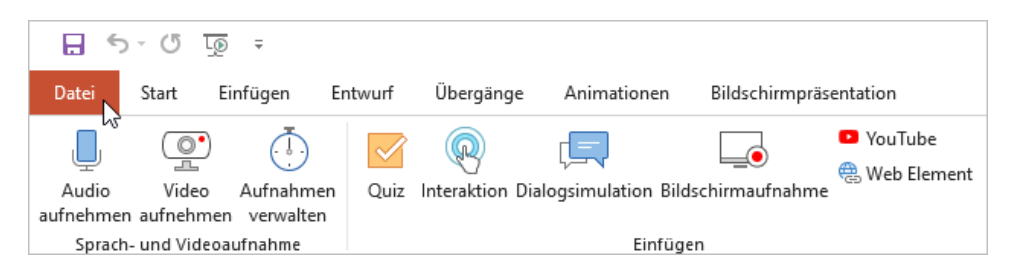

2. Klicken Sie dann auf die Schaltfläche **Freigeben** und wählen Sie **Projekt iSpring Suite teilen**. Klicken Sie anschließend auf **Projekt exportieren**.

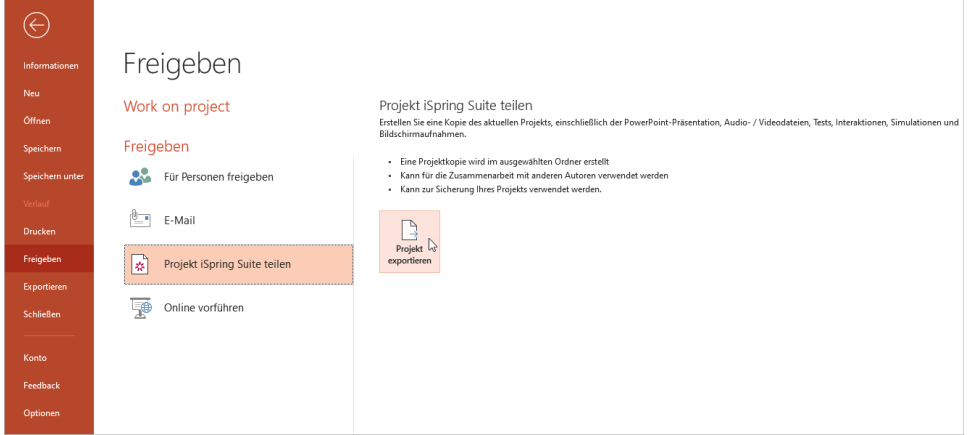

3. Geben Sie im geöffneten Fenster den Zielordner auf Ihrem Computer an. Wählen Sie die Option **Zip-Paket erstellen**, wenn Sie Ihr iSpring-Projekt archivieren möchten.

Klicken Sie abschließend auf die Schaltfläche **Exportieren**.

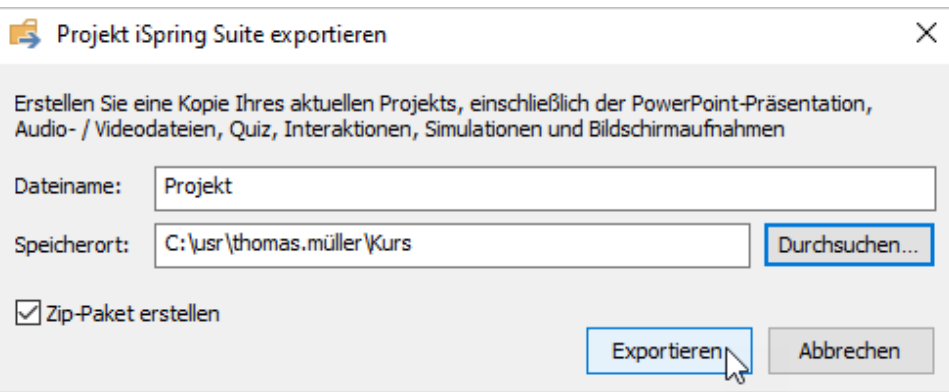

4. Das exportierte Projekt wird im Zielordner geöffnet.

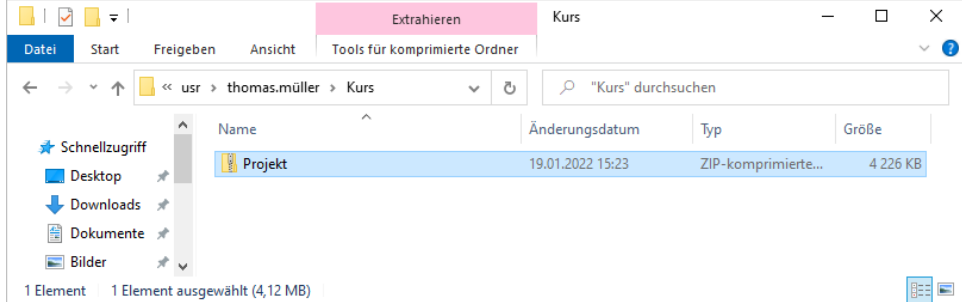